# **Ordinador portàtil Lenovo ThinkPad Yoga 460 d'en Teo**

Aquest ordinador substitueix l'antic portàtil Sony Vaio adquirits al xxxx.

## **Descripció tècnica**

### **Dades per l'inventari**

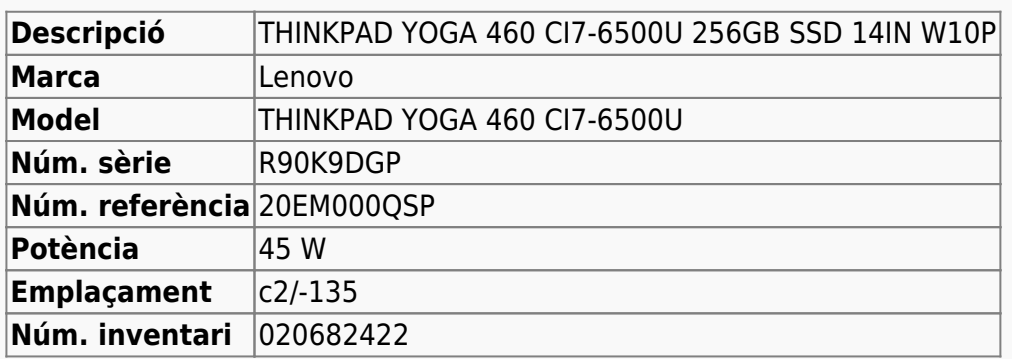

#### **Ordinador portàtil Lenovo ThinkPad Yoga 460 d'en Teo**

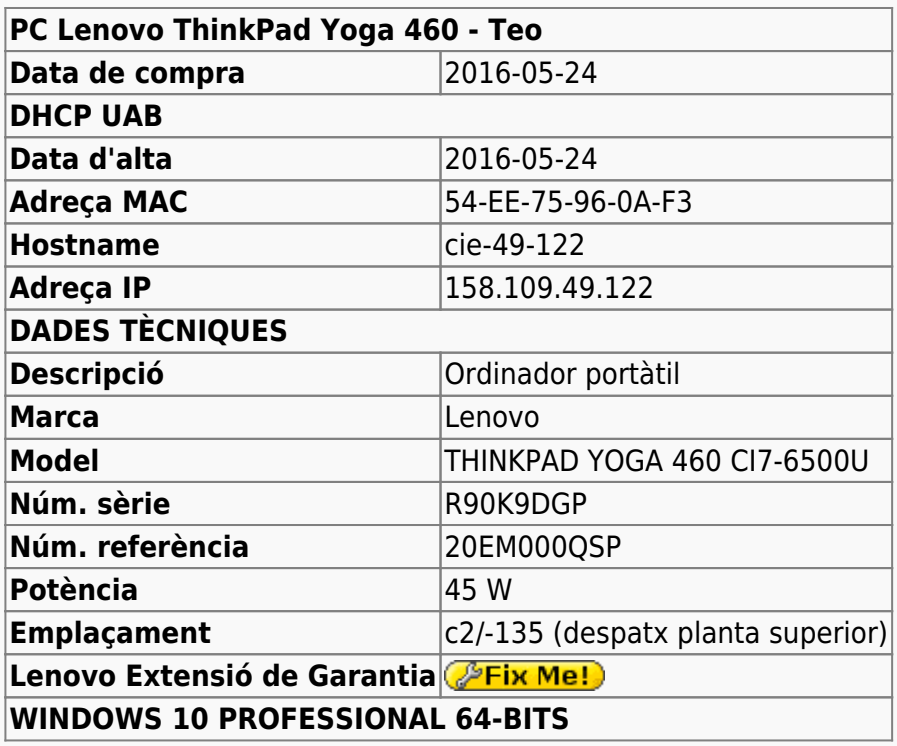

## **Compatibilitat dels fitxers Office 2013 amb versions anteriors**

El fet d'instal·lar un versió més nova d'Office (2013 en aquest cas), pot comportar problemes de

comptabilitat amb fitxers de versions anteriors o a l'hora de guardar fitxers per compartir amb usuaris de versions anteriors.

Un possible solució seria instal·lar conjuntament més d'una versió d'Office, per exemple, la 2010 i 2013, però aquesta és una solució no recomanada i que comporta complicacions addicionals en la configuració del Windows. Tanmateix, en cas de necessitat al següents articles s'explica com fer-ho:

- [Installation of Office 2007, 2010 and 2013 on same PC](http://answers.microsoft.com/en-us/office/forum/office_2013_release-excel/installation-of-office-2007-2010-and-2013-on-same/ee5deec4-a0ab-497a-9178-077d811186a8?auth=1)
- [How to install Office 2010 and Office 2013 at the same time Windows 8.1](http://www.tomshardware.co.uk/answers/id-2778046/install-office-2010-office-2013-time-windows.html)

Però la solució més efectiva és emprar les eines de l'Office per comprovar la compatibilitat del format actual amb versions anteriors,

- [Check file compatibility with earlier versions](https://support.office.com/en-ie/article/Check-file-compatibility-with-earlier-versions-d9856881-5875-4c58-915f-06859b2943a7)
- [Compatibility in Office 2013](https://technet.microsoft.com/en-us/library/ff394407.aspx)
- [Compatibility Checker](https://blogs.office.com/2006/08/11/compatibility-checker/)
- [Compatibility Checker](https://support.office.com/en-us/article/Compatibility-Checker-41CB2926-D56F-4587-B01B-3B9B0FFC2998)
- [Office 2010 files compatible with 2013?](http://forums.anandtech.com/showthread.php?t=2316594)

i/o guardar el fitxer en un format anterior

- [Save an Office file as an earlier version](https://support.office.com/en-ie/article/Save-an-Office-file-as-an-earlier-version-0ba1c61e-1fb9-475f-897a-ae44a325fcdc)
- [Create a document to be used by previous versions of Word \(.doc format\)](https://support.office.com/en-us/article/Create-a-document-to-be-used-by-previous-versions-of-Word-937F6B56-D11C-44F6-8610-3E4CE9FF6976)

i recomanar als usuaris de versions anteriors que instal·lin el programa gratuït "Microsoft Office Compatibility Pack" per tal que puguin obrir i guardar fitxer amb el format Office Open XML en versions anteriors d'Office.

- [How to open new file formats in earlier versions of Microsoft Office](https://support.microsoft.com/en-us/kb/924074)
- [Open a Word 2016 or 2013 document in an earlier version of Word](https://support.office.com/en-us/article/Open-a-Word-2016-or-2013-document-in-an-earlier-version-of-Word-45c4dd2f-bf7b-4a0d-9ff2-7b2ff6b733f0)
- [How to install the Microsoft Office Compatibility Pack so that you can open and save Office Open](https://support.microsoft.com/en-us/kb/923505) [XML formats in earlier versions of Microsoft Office](https://support.microsoft.com/en-us/kb/923505)

From: <https://sermn.uab.cat/wiki/> - **SeRMN Wiki** Permanent link: **[https://sermn.uab.cat/wiki/doku.php?id=informatica:lenovo\\_yoga460\\_teo&rev=1464542701](https://sermn.uab.cat/wiki/doku.php?id=informatica:lenovo_yoga460_teo&rev=1464542701)**

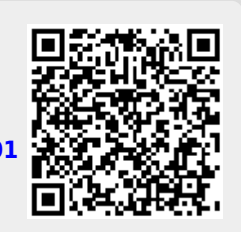

Last update: **2016/05/29 19:25**